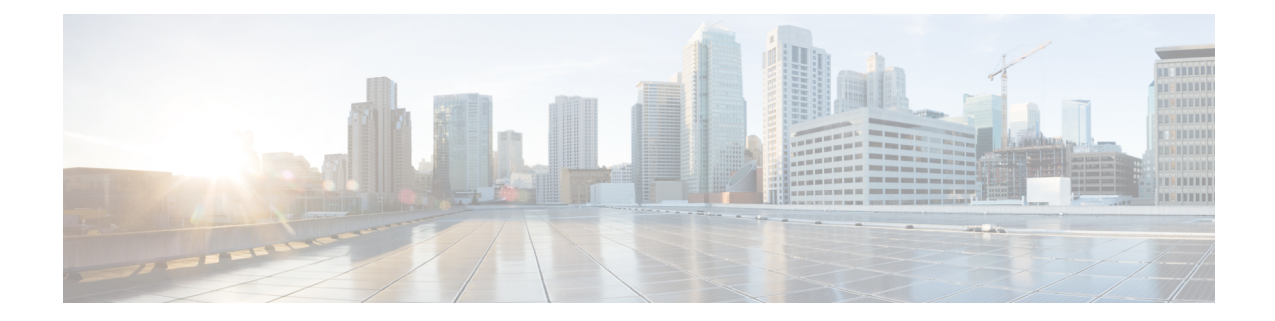

# **Adding Application and Line Cards to an Existing Installation**

This chapter provides instructions for installing additional application and line cards in an installed chassis that is processing calls (a production system).

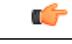

**Important**

All application and line cards are hot swappable. You can install or remove cards from the chassis without powering the chassis down. However, it isstrongly recommended that you add system components during a maintenance window.

This chapter includes the following sections:

- Chassis Slot Numbering and [Assignments,](#page-1-0) page 2
- Adding [Application](#page-2-0) Cards, page 3
- Adding [Half-Height](#page-4-0) Line Cards, page 5
- Adding a 10 Gigabit [Ethernet](#page-6-0) Line Card, page 7

### <span id="page-1-0"></span>**Chassis Slot Numbering and Assignments**

The following figure shows the front and rear chassis slots.

#### **Figure 1: Chassis Slot Numbers**

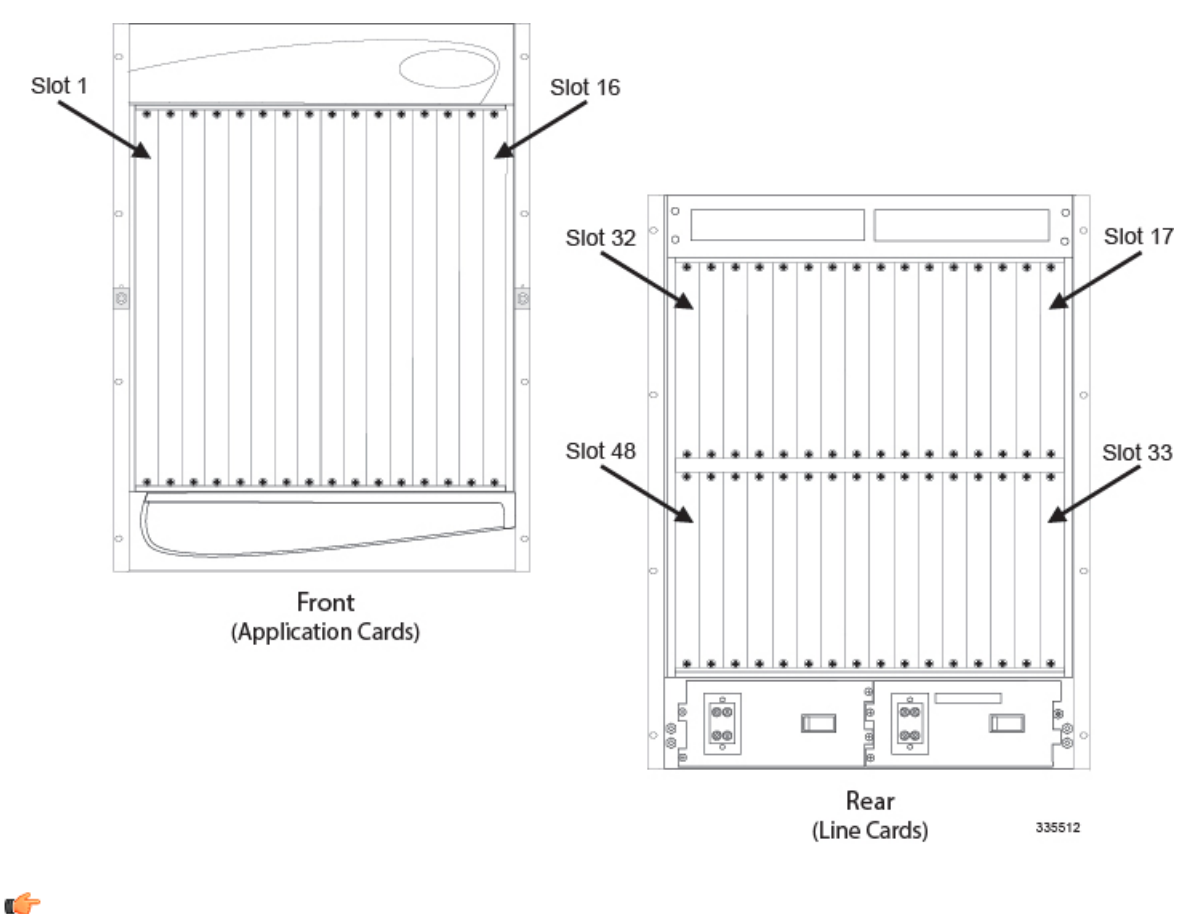

**Important**

You must install the System Management Cards (SMCs) in slots 8 and 9. Their associated line cards are the Switch Processor Input Output card (SPIO) and the Redundant Crossbar Card (RCC). Assure that the SPIOs are installed in slots 24 and 25, and the RCCs are installed in slots 40 and 41 to prevent damage to the cards or the chassis midplane.

**Important**

Ú

The 10 Gigabit Ethernet Line Card (XGLC) is a full-height line card that takes up the upper and lower slots in the back of the chassis. When referring to installed XGLCs, use the upper slot number only. Slot numbering for other installed half-height cards is maintained: 17 to 32 and 33 to 48, regardless of the number of installed XGLCs

# <span id="page-2-0"></span>**Adding Application Cards**

 $\mathbf{I}$ 

The installation procedure is identical for all application cards. This section provides the instructions for adding application cards to the chassis.

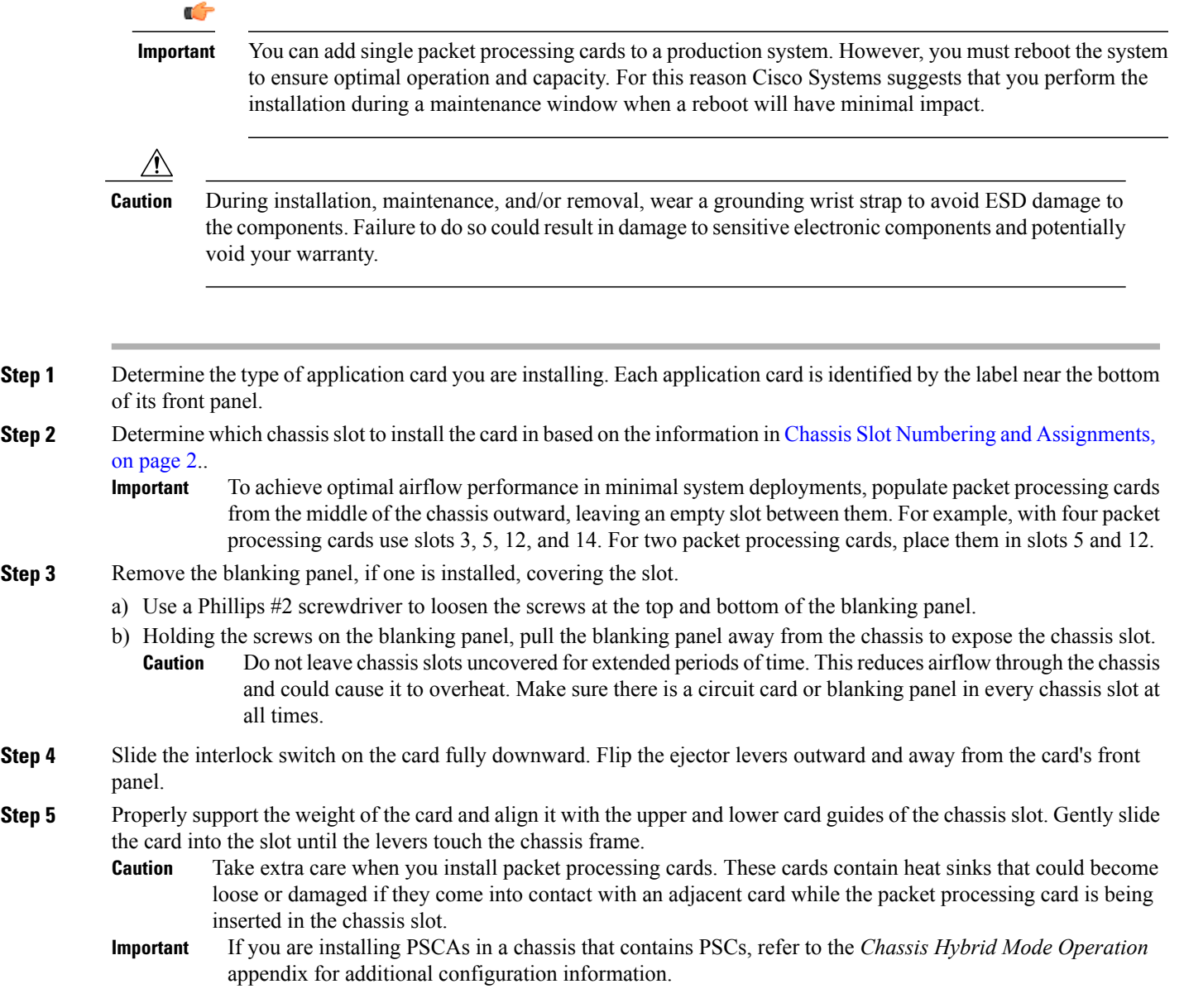

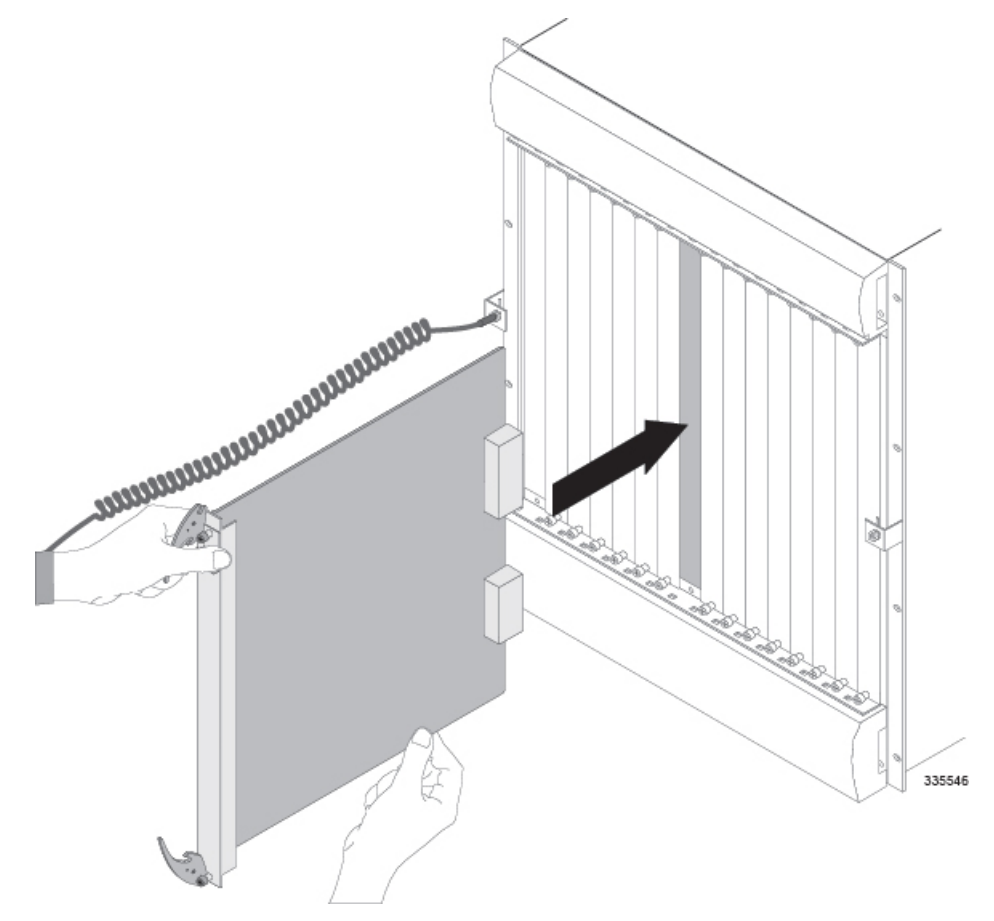

- **Step 6** Push the ejector levers inward firmly until the card is seated in the chassis midplane and you cannot push the ejector levers in any further. Press firmly on the card's faceplate to ensure that it is fully seated. The card's front panel should be flush against the chassis' upper and lower card mounts for the slot.
- **Step 7** Slide the interlock switch on the front panel of the application card upward to lock the ejector tab in place. The flange on the left-side of the interlock switch prevents movement of the ejector tab when raised completely.

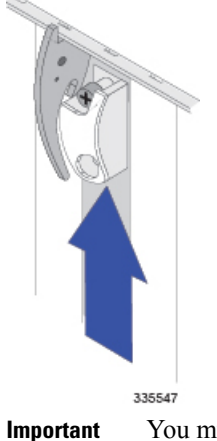

You must slide the interlock switch upward before securing the card's top screw to the mounting rail.

- **Step 8** Use a Phillips #2 screwdriver to tighten the screws at the top and bottom of the application card's front panel to secure the card to the chassis.
- **Step 9** Repeat step 1 through step 7 for every application card you are installing.
- **Step 10** Install blanking panels over any unused chassis slots.

To reduce the risk of electric shock and ensure proper ventilation, blanking panels must be used to cover any chassis slot not occupied by an application card.

Leere Steckplaetze muessen mit der dafuer vorgesehenen Abdeckplatte geschlossen werden, um die Luftzirkulation innerhalb des Geraets zu gewaehrleisten und um einen elektrischen Schlag zu vermeiden.

- a) Position the blanking panel over the unused chassis slot(s).
- b) Position the blanking panel over the unused chassis slot.
- c) Use a Phillips #2 screwdriver to tighten the screws at the top and bottom of the blanking panel to secure the panel to the chassis.
- d) Repeat step a through step c for any additional unused chassis slots.
- <span id="page-4-0"></span>**Step 11** Proceed to the next sections of this chapter for instructions on adding the respective line card(s) for every application card just installed.

## **Adding Half-Height Line Cards**

This section provides instructions for adding half-height line cards to the chassis.

I\ **Caution**

During installation, maintenance, and/or removal, wear a grounding wrist strap to avoid ESD damage to the components.Failure to do so could result in damage to sensitive electronic components and potentially void your warranty.

- **Step 1** Determine the type of line card you are installing. Each line card is identified by the label near the bottom of its front panel.
- **Step 2** Determine which chassis slot to install the card in based on the information in Chassis Slot Numbering and [Assignments,](#page-1-0) on page 2.
- **Step 3** Remove the blanking panel covering the slot:
	- a) Use a Phillips #2 screwdriver to loosen the screws at the top and bottom of the blanking panel.
	- b) Hold the screws on the blanking panel, and pull the blanking panel away from the chassis to expose the chassis slot. Do not leave chassis slots uncovered for extended periods of time. This reduces airflow through the chassis, which could cause it to overheat. Install a card or a blanking panel s in every chassis slot. **Caution**
- **Step 4** Slide the interlock switch on the card fully downward. Flip the ejector levers outward and away from the card's front panel.
- **Step 5** Hold the card by its ejector levers and align the card with the upper and lower card guides of the chassis slot. Gently slide it into the slot until the levers touch the chassis frame.

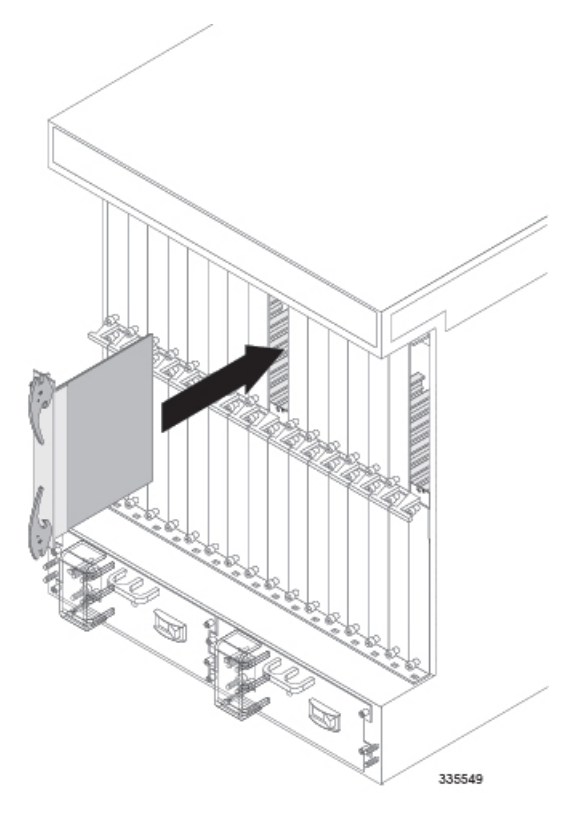

- **Step 6** Push the ejector levers inward firmly until the card is firmly seated in the chassis midplane and the ejector levers can be pushed in no further. Press firmly on the card's faceplate to ensure that it is fully seated. The card's front panel should be flush against the chassis' upper and lower card mounts for the slot.
- **Step 7** Slide the interlock switch on the front panel of the line card upward to lock the ejector tab in place. The flange on the left-side of the interlock switch prevents movement of the ejector tab when raised completely.

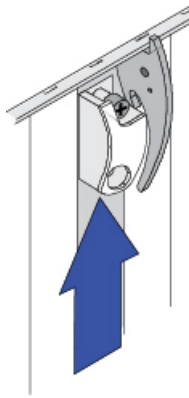

335550

- **Step 8** Use a Phillips #2 screwdriver to tighten the screws at the top and bottom of the line card's front panel to secure the card to the chassis.
- **Step 9** Repeat step 1 through step 7 for every other line card that to be installed.
- **Step 10** Install blanking panels over any unused chassis slots.

To reduce the risk of electric shock and to ensure proper ventilation, blanking panels must be used to cover any chassis slot that is not occupied by an application card.

Leere Steckplaetze muessen mit der dafuer vorgesehenen Abdeckplatte geschlossen werden, um die Luftzirkulation innerhalb des Geraets zu gewaehrleisten und um einen elektrischen Schlag zu vermeiden.

- a) Position the blanking panel over the unused chassis slot(s).
- b) Use a Phillips #2 screwdriver to tighten the screws at the top and bottom of the blanking panel to secure the panel to the chassis.

#### **Step 11** Refer to one of the following chapters in this guide for information on cabling the line cards you just installed.

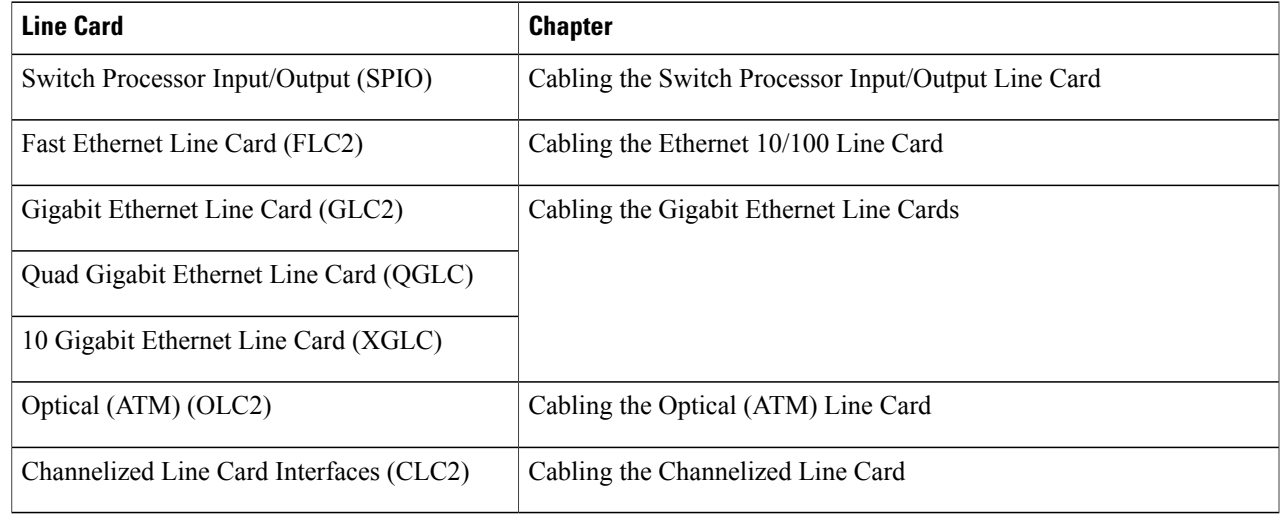

## <span id="page-6-0"></span>**Adding a 10 Gigabit Ethernet Line Card**

The 10 Gigabit Ethernet Line Card (XGLC) is a full-height line card that occupies two half-height slots in the rear of the ASR 5000 chassis. It accepts a single Small Form-factor Pluggable+ (SFP+) transceiver module for network connectivity.

There are two versions of the XGLC:

- **XGLC SR:** Accepts a 10GBase-SR module for a fiber optical cable with a center wavelength of 850nm terminated by an LC connector. It can drive an optical signal up to 300 meters using 50/125um fiber (MMF), and up to 33 meters using 62.5/125um fiber (MMF).
- **XGLC LR:** Accepts a 10GBase-LR module for a fiber optical cable with a center wavelength of 1310nm terminated by an LC connector. It can drive an optical signal up to 10 kilometers using 50/125um fiber (SMF).

Install XGLCs behind packet processing cards. You can install a maximum of twelve XGLCs in the chassis.

#### **Preparing a Full-height Line Card Slot**

The full-height XGLC requires two line card slots: an upper chassis slot and the lower chassis slot directly beneath it. For example, if a PSC2 is installed in slot 1, its corresponding XGLC would be installed in slots 17 and 33.

Ú

**Important** When entering the slot location of an XGLC in a CLI command use the upper slot number only.

The procedure for modifying two half-height card slots to accept the full-height XGLC is described in the *Preparing A Full-Height Card Slot* appendix. Complete the procedures described in that appendix before attempting to install the XGLC in the ASR 5000 chassis.

### **Installing the XGLC**

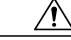

**Caution**

During installation, maintenance, and/or removal, wear a grounding wrist strap to avoid ESD damage to the components.Failure to do so could result in damage to sensitive electronic components and potentially void your warranty.

**Step 1** Identify the full-height chassis slot in which the line card will be installed.

- **Step 2** Slide the interlock switch fully downward on the card. Flip the ejector levers outward and away from the card's front panel.
- **Step 3** Properly support the weight of the card and align it with the upper and lower card guides of the chassis slot. Gently slide the card into the slot until the levers touch the chassis frame.

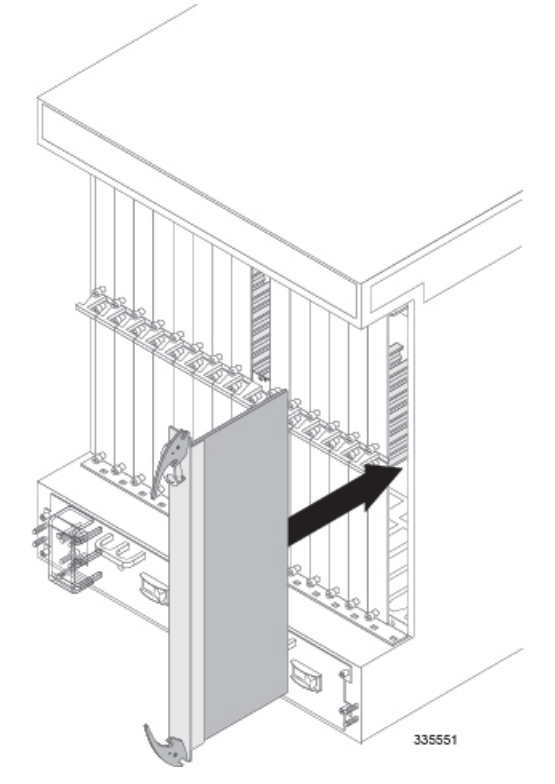

- **Step 4** Push the ejector levers inward firmly until the card is firmly seated in the chassis midplane and the ejector levers can be pushed in no further. Press firmly on the card's faceplate to ensure that it is fully seated. The card's front panel should be flush against the chassis' upper and lower card mounts for the slot.
- **Step 5** Slide the interlock switch on the front panel of the line card upward to lock the ejector tab in place. The flange on the left-side of the interlock switch prevents movement of the ejector tab when raised completely.

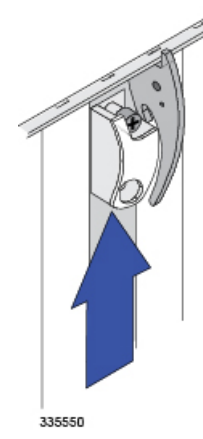

**Important**

You must slide the interlock switch upward before securing the card's top screw to the mounting rail.

 $\overline{\phantom{a}}$ 

- **Step 6** Use a Phillips #2 screwdriver to tighten the screws at the top and bottom of the front panel to secure the card to the chassis.
- **Step 7** Repeat step 1 through step 10 for every other line card that to be installed.
- **Step 8** Proceed to the appropriate chapter for information on connecting data cables to the line cards.